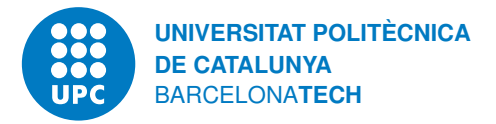

# Escola Politècnica Superior d'Enginyeria de Manresa

# **Un exemple de TFG Composició, ortotipografia i tipografia.**

Versió 6.5

Manresa, 30 de juny de 2022

treball de fi de grau que presenta

Berenguer de Cruïlles

en compliment dels requisits per assolir el Grau d'Enginyeria en Sistemes TIC

Direcció: Romeu Sescomes

Aquesta obra està subjecta a una llicència Attribution-NonCommercial-ShareAlike 4.0 de Creative Commons. Per veure'n una còpia, visiteu [https://creativecommons.org/](https://creativecommons.org/licenses/by-nc-sa/4.0/legalcode.es) [licenses/by-nc-sa/4.0/legalcode.es](https://creativecommons.org/licenses/by-nc-sa/4.0/legalcode.es) o envieu una carta a Creative Commons, 171 Second Street, Suite 300, San Francisco, California 94105, USA.

A les persones arrossegades pel maligne cap als editors wysiwyg. Que la sort les acompanyi.

### **Agraïments**

El més sentit agraïment a tots els que em van empènyer a aprendre TEX quan no era fàcil ni tan sols imprimir-ne el resultat. Ells em van descobrir el món de la tipografia i sempre més n'he gaudit amb passió.

El meu agraïment també als estudiants i estudiantes que han fet de revisors d'aquesta classe usant-la en els seus treballs. Molts d'ells m'han fet suggeriments i crítiques valuoses que han anat millorant aquest estil.

Montse Méndez va fer una lectura acurada de la versió 6.4 d'aquesta documentació i va ajudar notablement a la seva millora. Tot el meu agraïment.

# <span id="page-6-0"></span>**Resum**

Aquest document il·lustra la «classe» L<sup>A</sup>T<sub>E</sub>X tfgitic. La classe va ser dissenyada per a escriure la memòria del treball fi de grau de l'Enginyeria de Sistemes tic a la Universitat Politècnica de Catalunya, però també es pot fer servir en altres titulacions de grau o màster sense cap restricció.

<span id="page-6-1"></span>La memòria sempre ha d'anar acompanyada dels resums en català i en anglès.

# **Abstract**

This document illustrates the LATEX "class" tfgitic. The class was designed to write the bachelor thesis manuscript to fulfill the requirements of the ICT Systems Engineering degree at Technical University of Catalonia. However, it can also be used in other bachelor or master degrees with no constraints.

The abstracts written in english and catalan are both a mandatory section of the manuscript.

# **Índex**

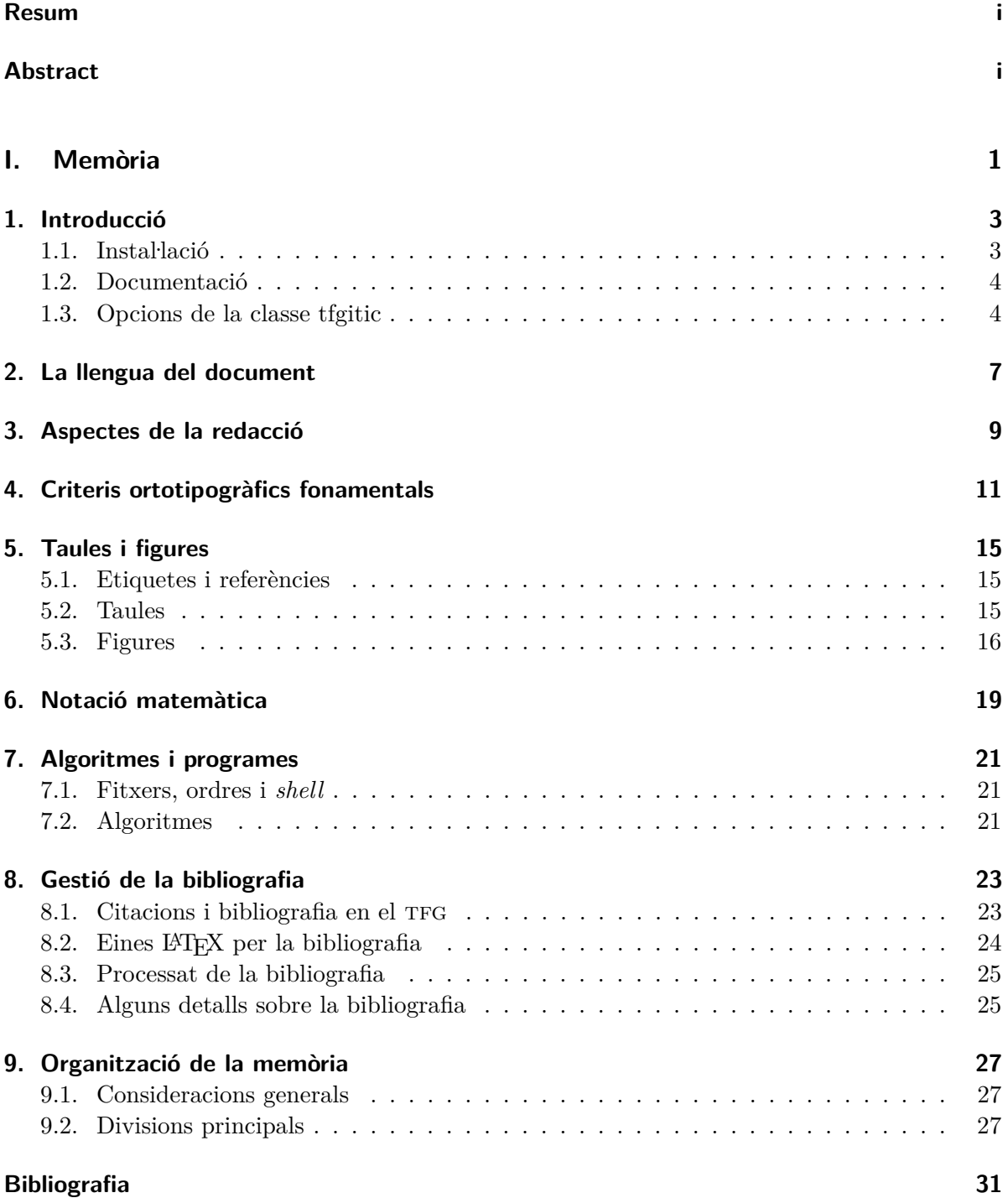

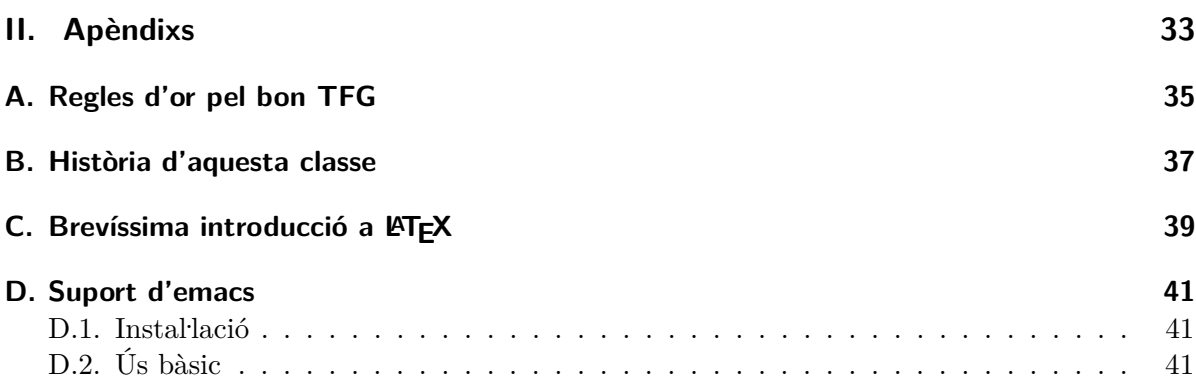

**Part I.**

<span id="page-10-0"></span>**Memòria**

# <span id="page-12-0"></span>**1. Introducció**

Aquest estil està especialment dissenyat per facilitar l'escriptura de la memòria del treball fi de grau, tfg, d'Enginyeria de Sistemes TIC a UPC Manresa. S'ha posat tota la cura per que també es pugui fer servir per al tfg d'altres graus i, segurament, també és aprofitable per als treballs final de màster.

Al ser un estil pel LATEX, s'assumeix que teniu coneixements d'aquesta eina. En el cas que no l'hagueu provat mai, lluny de desanimar-vos us convidem a fer-ho! És una eina molt interessant de la que podreu gaudir molt temps. També s'assumeix que la plataforma sobre la que treballeu és Linux. En cas que no conegueu LATEX us aconsellem que feu un cop d'ull a l'apèndix [C.](#page-48-0)

L'estil s'ha dissenyat d'acord amb els següents principis:

- *Alta legibilitat*. El tipus de lletra i la compaginació facilita la lectura de la memòria. Això inclou una tipografia matemàtica de qualitat.
- *Densitat elevada*. Sense minvar la legibilitat, l'estil potencia la densitat del text. Aquest objectiu és essencial per afavorir una millor sostenibilitat mediambiental i un document imprès més fàcil de manipular.
- *Català i anglès*. L'estil permet escriure la memòria en català o en anglès. En cada cas, l'estil fa servir els criteris ortotipogràfics propis de llengua emprada.

## <span id="page-12-1"></span>**1.1. Instal. lació**

La darrera versió d'aquest estil sempre la podeu baixar seguint aquesta url: [https://](https://ocwitic.epsem.upc.edu/assignatures/tfg/format-de-la-memoria) [ocwitic.epsem.upc.edu/assignatures/tfg/format-de-la-memoria](https://ocwitic.epsem.upc.edu/assignatures/tfg/format-de-la-memoria). Allí hi trobareu un *tarfile* que conté:

- La documentació de l'estil.
- L'estil.
- Una plantilla pel TFG.

Us recomanem que sempre us descarregueu la darrera versió des de la URL anterior. L'estil està mantingut i canvia amb certa freqüència.

L'estil (classe en argot LATEX) està implementat en un únic fitxer anomenat tfgitic.cls. Incloent aquest fitxer en el mateix directori on s'escriurà la memòria del treball final de grau ja n'hi ha prou. La resta de fitxers del *tarfile* son plantilles o documentació que són prescindibles en el moment de redactar el tfg. Malgrat això, us recomanem que manteniu a ma aquesta documentació mentre aneu escrivint el projecte.

La classe usa, a més dels paquets estàndard, altres paquets de la distribució texlive que cal haver instal·lat prèviament, com ara: tikz, hyperref, texlive-science, booktabs i algunes lletres específiques del logo de la UPC. Es recomana doncs instal·lar-los fent:

\$ apt-get install texlive-latex-base tex-live-latex-recommended \$ apt-get install texlive-fonts-recommended texlive-pictures pgf \$ apt-get install texlive-science texlive-latex-extra \$ apt-get install biber texlive-bibtex-extra

Els passos bàsics per començar a escriure la memòria són:

- 1) Instal. leu els paquets necessaris com s'ha dit abans.
- 2) Obteniu la darrera versió de la classe en un *tarfile* tgfitic.tar.gz.
- 3) Expandiu el *tarfile*.
- 4) Copieu la classe (fitxer tfgitic.cls al directori on desenvolupeu la memòria. Us aconsellem que feu servir un sistema de control de versions per gestionar la memòria.
- 5) Copieu els fitxers de plantilla de la memòria: tfg.tex i tfg.bib.
- 6) Comenceu a escriure sobre les plantilles!.

### <span id="page-13-0"></span>**1.2. Documentació**

La documentació corresponent a aquesta classe és aquest mateix document que esteu llegint, que serveix tant d'exemple com de documentació. El font d'aquest document el constitueixen els fitxers docum-tfg.tex, docum-tfg.bib i halebopp3.jpg. Si es compilen adequadament generen el fitxer en format pdf que esteu llegint.

Aquesta documentació fa poc èmfasi en allò que es considera estàndart com ara el coneixement de LATEX, d'emacs o de biblatex. Només se'n fan referències molt breus atès que hi ha molta informació de qualitat disponible per aprendre'n si cal.

Pel que fa als aspectes formals de com ha de ser la memòria del TFG, aquest document evita parlar massa o fins i tot no parla gens d'aquells convenis que, tot i ser normatius, són aplicats de manera automàtica per la classe tfgitic sense intervenció de qui escriu. Entre aquests hi ha el cos i la lletra que cal emprar en cada circumstància, les dimensions de la caixa de la pàgina, la forma de numerar les pàgines, els interliniats o els interparàgrafs, la forma de la portada, com ha de ser l'índex, i molts altres detalls.

Pel que fa als diferents mòduls —classes i paquets— dels que es parla en aquest document, sempre podeu llegir la documentació d'usuari corresponent a un paquet amb l'ordre texdoc. Per exemple, per saber més detalls del paquet siunitx, podeu executar en el terminal l'ordre:

#### \$ texdoc siunitx

Amb això podeu conèixer millor els detalls dels diferents paquets i treure'n més profit.

### <span id="page-13-1"></span>**1.3. Opcions de la classe tfgitic**

A la classe tfgitic se li poden aplicar les següents opcions:

creativecommons|nocreativecommons Aquesta opció determina si surt el copyleft de creative commons a la contraportada. Per omissió, s'afegeix la notícia de la llicència Creative Commons BY-NC-SA.

La llicència de la memòria determina quins drets legals té el lector sobre el que s'hi diu: si pot reproduir-ho, si pot fer-ho servir com a base d'un nou treball, etc. Per saber-ne més, consulteu les *faq* de la web de *Creative Commons*, [\[CC22\]](#page-40-1).

catalan|spanish Aquesta opció determina la llengua principal del document. Per omisió, la llengua principal és el català. El següent capítol parla de la llengua del document.

# <span id="page-16-0"></span>**2. La llengua del document**

Tota memòria s'escriu en una llengua principal. Aquest estil suporta escriure en català o en anglès com a llengües principals. Cal aplicar l'opció apropiada a la classe tfgitic indicant la llengua principal del document.

La llengua principal determina alguns literals automàtics, com la data de la memòria. També determina el criteri ortotipogràfic aplicat, que és diferent pel català o per l'anglès. Així, per exemple, les enumeracions tenen una forma diferent segons la llengua.

Que la llengua principal del document sigui, posem per cas, el català no treu que alguna part es pugui escriure en anglès. Per exemple, no és rar citar un text en anglès. En aquests casos és convenient indicar explícitament que aquest text està escrit en una altra llengua. D'aquesta manera se li apliquen els criteris apropiats. Això pot fer-se amb una construcció com la que segueix:

```
\begin{otherlanguage}{english}
```

```
When writting in English, if we write \verb! «this example»!, we
 obtain «this example». In the case of quotes inside quotes, we
 write \verb!«Delia said, «This will never work.»»! and we get
 «Delia said, «This will never work.»» as required by the English
 orthotypographical tradition.
\end{otherlanguage}
```
En el punt [1](#page-20-1) del capítol [4](#page-20-0) es fa servir aquest mecanisme per escriure un paràgraf en anglès.

# <span id="page-18-0"></span>**3. Aspectes de la redacció**

En afrontar la redacció de la memòria del TFG, cal tenir en compte alguns principis generals. Segurament el més rellevant és el registre lingüístic, que ha de correspondre al d'un document cientificotècnic.

Alguns dels punt fonamentals que s'han de respectar són:

- 1) Cal redactar en primera persona del plural o bé amb un estil impersonal i cal mantenir el mateix temps verbal en tot el document. Així doncs, mai escriurem frases com ara:
	- «He comprovat que la tensió resultant estava dins dels marges.»
	- «Per això vaig decidir instal·lar la versió més recent.»

En canvi, seria correcte escriure:

- «Hem comprovat que la tensió resultant estava dins dels marges.»
- $R$ er això es va decidir instal·lar la versió més recent.»
- 2) Cal un estil de redacció concís i precís, sense paraules sobreres. Observeu, per exemple el següent paràgraf extret —literalment— d'una memòria:

El 2014 neix a partir de ipython el projecte Jupyter, per el qual es crea Jupyter Notebook. Aquest és un software que, entre moltes altres coses, converteix ipython en una aplicació web. Jupyter Notebook permet editar i compartir documents (notebooks) en línia amb la principal característica que en ells es pot inserir codi en viu, tipografies en Tex, imatges, equacions, etc.

I observeu-ne una possible reformulació:

L'evolució d'ipython és el projecte Jupyter, que emergeix cap el 2014. L'element central és el *Jupyter Notebook*, que permet usar ipython des d'un client web. Un *notebook* és un document «viu» en el que s'hi poden escriure fragments de programa barrejats amb textos, equacions o imatges i que pot ser executat. El fet que visquin en el servidor web, facilita editar i compartir els *notebooks* entre usuaris.

3) Cal una ortografia correcta.

Hi ha molts llibres que poden ajudar-vos a millorar la redacció. Un que és especialment recomanable és el de Daniel Cassany, [\[Cas95\]](#page-40-2). També és interessant el llibre de Rowena Murray i Sarah Moore, [\[MM06\]](#page-40-3).

# <span id="page-20-0"></span>**4. Criteris ortotipogràfics fonamentals**

**ortotipografia.** f. [AF] Conjunt de convencions que en cada llengua regeixen l'escriptura mitjançant caràcters tipogràfics.

(DIEC)

Molts dels criteris ortotipogràfics que cal aplicar a la memòria del TFG són automàtics; la classe tfgitic els aplica sense que calgui fer res especial. Per dir-ne alguns, qüestions com la caixa de la pàgina, la forma de numerar les pàgines o com es composen les llistes les decideix la classe.

Altres aspectes queden en mans de qui escriu la memòria perquè no poden ser automatitzats. A continuació hi ha una llista dels criteris que cal aplicar en aquests casos.

- <span id="page-20-1"></span>1) *Cometes*. Les cometes s'usen per assenyalar una citació, un terme o una expressió dins d'un text. Les regles que apliquen a les cometes són delicades atès que:
	- Canvien segons la llengua en que s'escriu.
	- Han de gestionar situacions complicades com ara què cal fer si en un text entre cometes hi ha alguna paraula que, a l'ensems, està entre cometes.

La classe tfgitic gestiona automàticament aquesta casuística. Per això, en el text sempre escrivim les citacions usant les cometes llatines  $\leq i \geq i$ , en cas que contingui alguna part interior entre cometes, de nou usarem les cometes baixes per escriure-la. Aquests textos es convertiran automàticament al conveni ortotipogràfic escaient sense que ens n'haguem de preocupar.

En el cas del català, si escrivim «com en aquest text», obtenim «com en aquest text» amb cometes llatines com correspon. En cas que dins la citació hi hagi un altre text entre cometes escrivim unes i altres de la mateixa manera. El mecanisme automàtic les reescriurà de la manera escaient. Per exemple, si escrivim «fumava un «petardo» mentre mirava amb ulls esbalaïts» s'obté el següent resultat: «fumava un "petardo" mentre mirava amb ulls esbalaïts». Noteu com les cometes externes són les cometes llatines mentre les cometes internes són les dobles cometes altes tal i com correspon a la ortotipografia catalana.

When writting in English, if we write «this example», we obtain "this example". In the case of quotes inside quotes, we write «Delia said, «This will never work.»» and we get "Delia said, 'This will never work.'" as required by the English orthotypographical tradition.

2) *Guions*. Fem servir el guió curt en les paraules compostes i en les seqüències numèriques. Per exemple en la paraula vint-i-tres o els anys 1974-1984.

El guió mitjà denota la resta o el canvi de signe. LATEX el fa servir automàticament quan cal en les expressions matemàtiques. Per exemple, si escrivim \$-3\$ obtenim −3. Noteu com escriure \$-3\$ i -3 dóna resultats diferents: −3 i -3 respectivament. La forma correcta és la primera! Pel que fa a la resta, si escriviu \$3-x\$ s'obté 3 − *x*, que és el que toca.

Els guions llargs marquen els incisos o les intervencions en un diàleg —en els documents científics majoritàriament es fan servir pel primer cas. S'escriuen amb tres guions seguits. Per exemple, la frase anterior s'ha escrit així: diàleg ---en els documents

3) *Ela geminada*. Tipogràficament parlant la ela geminada ha de tenir un aspecte visual que no trenqui el ritme de la paraula que la conté, de forma que un mot amb una ela geminada no aparenti ser dos mots separats per un punt volat. Fabra, [\[Fab84\]](#page-40-4), indica que la distància entre les dues eles de la ela geminada ha de ser similar a la que s'usaria en cas d'escriure dues eles seguides sens cap punt volat enmig. Obtenir aquesta lletra amb LATEX és senzill: es denota per la macro  $\lceil 1.1 \rceil$ . Així, si escrivim inte $\lceil 1.1 \rceil$ gent obtenim intel·ligent i si escrivim Ape\1.1es obtenim Apel·les.

Una conseqüència addicional d'usar la macro per a la ela geminada és que també garanteix el trencament correcte a final de línia. Recordeu que un mot es trenca per la ela geminada, el punt volat desapareix i és substituït pel guionet. Fixeu-vos en la següent columna:

> Tal com ens havia dit en al·lusió a l'acuarella que hi havia al col·legi, mostrava un idil·li fal·laç.

Que s'ha escrit així:

```
\begin{minipage}{0.5\linewidth}
   Tal com ens havia dit en a\l.lusió a l'acuare\l.la que hi havia
   al co\l.legi, mostrava un idi\l.li fa\l.laç.
\end{minipage}
```
4) *Punts suspensius*. Tipogràficament parlant, els punts suspensius no són tres punts ordinaris seguits. Si per escriure uns punts suspensius escrivim tres punts seguits queden massa junts i trenquen el ritme com es pot apreciar en aquesta frase...

LATEX usa la macro \dots per obtenir uns veritables punts suspensius com al final d'aquesta frase. . .

5) *Sigles i acrònims*. En els textos científics és normal fer servir acrònims per denotar termes habituals. Tot i que molts cops els veiem escrits en majúscules, aquesta pràctica trenca el ritme de les línies i genera un impacte visual massa gran en el text. La bona solució passa per emprar la lletra versaleta, que té alçada de majúscula o minúscula però sempre amb forma de lletra majúscula. AQUEST ÉS UN TEXT ESCRIT AMB VERSALETA.

Per facilitar la feina, la classe tfgitic aporta la macro \acro, que permet escriure acrònims com cal. Si per exemple escriviu \acro{rfid}, obtindreu RFID, l'acrònim escrit com cal, amb lletra minúscula però forma de majúscula. Naturalment, si l'acrònim és el primer mot d'una frase, cal escriure la primera lletra amb majúscula. Així es fa, per exemple, a la frase següent:

Nasa és l'agència americana de l'espai.

S'escriuria així:

\acro{Nasa} és l'agència americana de l'espai.

- 6) *Emfasitzats*. Sempre s'emfasitzarà usant la macro de LATEX \emph. Mai es fa servir lletra gruixuda llevat en els títols dels apartats, on ja s'usa de manera automàtica.
- 7) *Estrangerismes*. Les paraules estrangeres no adaptades s'acostumen a marcar amb lletra cursiva. A tal efecte hem de fer servir la macro \est{clown} que resulta en la paraula *clown*. Altres exemples són: *pin*, *freeware*, *wearable*. En general és preferible evitar els estrangerismes. El TERMCAT, [\[Ter18\]](#page-41-0), disposa de bons recursos per evitar els estrangerismes. És especialment útil el seu cercador «cercaterm». Amb aquest cercador hauríem descobert que, en comptes de *freeware* en podem dir «programari gratuït» i que el terme *wearable* aplicat, per exemple, a «dispositiu *wearable*», és preferible escriure'l com «dispositiu de vestir».
- 8) *Valors numèrics*. Els valors numèrics s'escriuen fent servir la coma com a separador decimal. Per facilitar com s'escriuen els valors en el document fem servir el paquet siunitx —que ja està carregat per omissió. Per exemple escrivim \num{23.036} per obtenir 23*,*04;  $\ang{23}$  per obtenir 23°;  $\ang{23;10;12}$  per obtenir 23°10'12";  $\num{30.45d-4}$  per obtenir 30*,*45 × 10−<sup>4</sup> ; \num{3.45d-4} per obtenir 3*,*45 × 10−<sup>4</sup> ; \num{2+4i} per obtenir  $2 + 4i$ .

Observeu que hi ha un arrodoniment automàtic de la magnitud —en aquest cas a dos decimals. Recomanem escriure en el document font les magnituds amb tots els decimals que es coneixen i deixar que el sistema apliqui els arrodoniments en presentar-los. Així es manté la coherència a tot el document.

La forma d'arrodonir i el nombre de xifres decimals es pot configurar. L'estil la defineix a dos decimals com a estàndard per a les memòries de projecte.

Algunes vegades les magnituds numèriques tenen sentit enter i no real. En aquests casos val més evitar la coma decimal i els corresponents zeros. Observeu la diferència entre escriure \num{69} i \num{69.} que resulta respectivament en 69 i 69*,*00.

9) *Unitats*. Les unitats, sempre del si, s'escriuen tal i com indica el paquet siunitx —del que ja es disposa per omissió. Aquest paquet permet escriure-les correctament i tallar-les entre línies com cal.

Per exemple, podem escriure \SI{10.23}{\kilo\ohm} per obtenir aquest resultat 10*,*23 kΩ; \SI{10.239}{\micro\farad} per obtenir 10*,*24 µF; o bé \SI{0.23d-3}{\metre\per\second} per obtenir 0*,*23 × 10−<sup>3</sup> m*/*s —noteu la manera simplificada d'escriure magnituds en notació científica—; \SI{100}{\degreeCelsius} per obtenir 100 °C o \SI{12.012}{\mega\bit\per\second} per obtenir 12*,*01 Mbit*/*s.

Hi ha abreviatures per a algunes unitats habituals que fan més còmode escriure-les. Per exemple, \SI{3.}{\us} resulta en 3*,*00 µs; \SI{2.059}{\kg} resulta en 2*,*06 kg i \SI{2.3}{\kHz} resulta en 2*,*30 kHz.

Noteu que la magnitud que acompanya una unitat segueix les mateixes regles que s'han explicat al punt anterior sobre els valors numèrics i, particularment, sobre com són considerats enters o reals. Així, per exemple, quan volem parlar sobre la resistència que volem soldar en un circuït, podem dir «hi soldarem una resistència de 47 kΩ». D'altra banda, si el que volem és indicar la resistència que hem mesurat en el primari d'un transformador escriuríem «la resistència del primari és de 34*,*12 Ω».

10) *Fórmules i elements químics*. Les fórmules químiques cal escriure-les usant el paquet mhchem, que facilita enormement la feina.

Per exemple, escrivint  $\cethinspace \ccethinspace$  (H2O} obtindrem H<sub>2</sub>O; escrivint  $\cethinspace \cethinspace \cethinspace$  (NH4)2S} obtindrem (NH<sub>4</sub>)<sub>2</sub>S; escrivint \ce{[AgCl2]-} obtindrem  $[AgCl_2]$ <sup>-</sup> o escrivint \ce{1/2H2O} obtindrem  $\frac{1}{2}$  H<sub>2</sub>O.

També es poden escriure coses més sofisticades com ara reaccions. Per exemple escrivint  $\ce{\text{CO2 + C} \rightarrow 2\text{CO}}$  obtenim  $\text{CO}_2 + \text{C} \rightarrow 2\text{CO}$  i escrivint  $\csc{504^2}$  + Ba^2+ -> BaSO4 v} obtenim  $SO_4^{2-} + Ba^{2+} \longrightarrow BaSO_4 \downarrow$ .

11) Url. Les url s'escriuen amb la macro \url. Aquesta macro les escriu amb el tipus apropiat de lletra, les talla al final de línia com escau i, a més, les converteix en clicables. Per exemple, \url{http://w3c.org} escriu <http://w3c.org>, que és clicable.

# <span id="page-24-0"></span>**5. Taules i figures**

Tant taules com figures són elements flotants. És a dir que no apareixen en una posició fixa del text sinó que el processador les ressitua de la manera que creu més escaient. Per a referenciarles des del text s'usa un sistema d'etiquetes-referències que permet parlar de la figura sense haver-se de fixar en la posició que ocupa o en com està numerada.

El treball amb les taules i figures flotants pot semblar, si no s'hi està acostumat, erràtic i desconcertant: les taules i figures no surten on volem sinó on no les esperàvem! La recomanació general és deixar que el mecanisme automàtic les situï on li sembla més escaient i, només quan la memòria ja està escrita, si alguna figura o taula té una situació inapropiada mirar d'ajustar-la.

La classe tfgitic sempre mira de situar les figures al principi de pàgina i, en segona prioritat, al final de pàgina. Evita tant com pot tallar el text per facilitar-ne la lectura.

### <span id="page-24-1"></span>**5.1. Etiquetes i referències**

El sistema d'etiquetes i referències és general. S'aplica a totes les parts del document, no només figures, i és molt simple d'usar. Es basa en la macro \label que permet declarar una etiqueta en qualsevol lloc del text i la macro \ref que permet referenciar una etiqueta. Per exemple, el capítol anterior comença amb

```
\chapter{Introducció}
\label{cap:intro}
```
i es defineix l'etiqueta cap:intro —una etiqueta és una paraula qualsevol—. Si ara referenciem aquesta etiqueta fent \ref{cap:intro}, la referència se substituirà pel número de capítol: capítol [1.](#page-12-0) Això permet afegir/treure/moure parts del text sense que sigui necessari refer les referencies a les parts que es troben dins el text.

### <span id="page-24-2"></span>**5.2. Taules**

Les taules flotants es defineixen amb l'entorn table. Típicament una taula té una llegenda i una etiqueta. A continuació en teniu un exemple:

```
\begin{table}
  \centering
  \begin{tabular}{lSS}
    \toprule
    Comarca & {Població} & {Taxa} \\
    \midrule
    Les Garriges & 12000 & 0.231d2\\
    Berguedà & 11500 & 141.29\\
    Terra Alta & 10034 & 12.0012\\
```
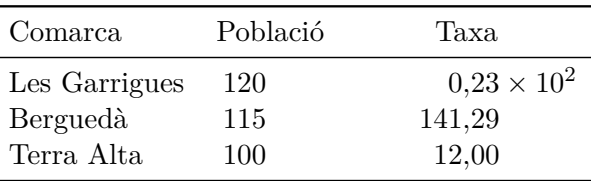

<span id="page-25-1"></span>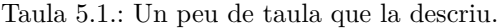

|                |                     | Speedup             |                     |
|----------------|---------------------|---------------------|---------------------|
| k,             | $n = 1 \times 10^6$ | $n = 1 \times 10^7$ | $n = 2 \times 10^7$ |
| 1              |                     | 1                   | 1                   |
| 2              | 1,01                | 1,18                | 1,40                |
| 3              | 1,06                | 1,51                | 1,71                |
| $\overline{4}$ | 0,95                | 1,67                | 1,94                |
| 5              | 0,94                | 1,77                | 2,12                |
| 6              | 0,53                | 1,52                | 2,41                |
| 7              | 0,55                | 1,19                | 1,61                |
| 8              | 0,37                | 0,91                | 1,36                |

<span id="page-25-2"></span>Taula 5.2.: *Speedup* en el càlcul de *π* amb octave.

```
\bottomrule
  \end{tabular}
  \caption{Un peu de taula que la descriu.}
  \label{tab:comarques}
\end{table}
```
El resultat és la taula [5.1.](#page-25-1) Noteu com les magnituds s'han escrit i alineat correctament aplicant de manera automàtica les convencions del paquet siunitx (arrodoniment automàtic, substitució de punt pel coma decimal, notació científica, etc.).

Algunes taules poden tenir una estructura més complicada. Vegeu, per exemple, la taula [5.2,](#page-25-2) que s'ha extret de la memòria d'un treball. Si mireu el font d'aquest document, podreu veure com s'ha escrit.

Escriure bones taules és una tasca més tècnica del que sembla a primera vista. Bringhurst a [\[Bri04,](#page-40-5) pàg. 70], enumera alguns principis que cal tenir en compte.

### <span id="page-25-0"></span>**5.3. Figures**

Les figures, que poden ser gràfics o fotografies, es tracten amb un entorn flotant similar al de les taules. En el cas de ser imatges —fotografies— cal emmagatzemar-les en fitxers separats i incloure-les en el text usant la macro \includegraphics. Aquesta macro permet:

- Incloure imatges. En cas que processem usant pdflatex, cal que les imatges estiguin en format jpeg, png i pdf.
- Escalar, retallar i rotar les imatges per adaptar-les a la mida del document.

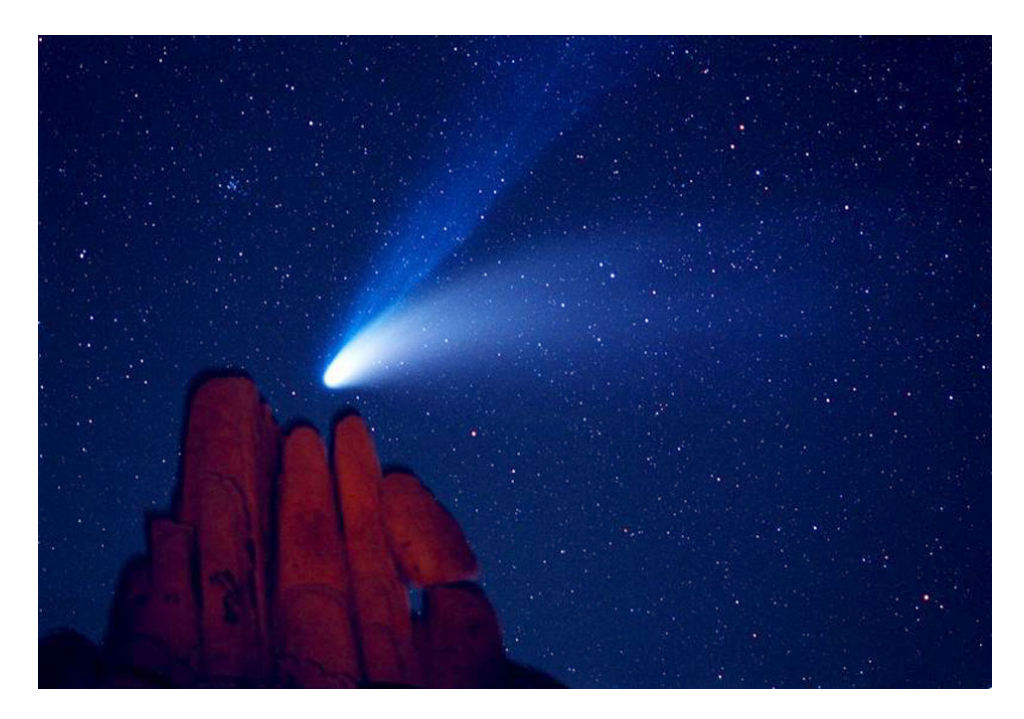

Figura 5.1.: El comenta Hale-Bopp fotografiat el 1997 des del Joshua Tree National Park, usa. © nasa.

<span id="page-26-0"></span>El següent codi, per exemple, inclou una fotografia i l'escala per tal que faci exactament un 80% de l'ample de la pàgina. El resultat és la figura [5.1](#page-26-0) d'aquest document.

```
\begin{figure}
  \centering
  \includegraphics[width=0.8\textwidth]{halebopp3}
  \caption{El comenta Hale-Bopp fotografiat el 1997 des del Joshua
    Tree National Park, \acro{usa}. \copyright{} \acro{nasa}.}
  \label{fig:hale-bopp}
\end{figure}
\end{document}
```
Les figures també poden ser gràfics o esquemes. En aquests casos és molt millor fer servir descripcions vectorials en comptes d'imatges. L'ús de descripcions vectorials fa els documents molt més petits, ràpids d'imprimir i escalables. Moltes de les aplicacions per generar esquemes i gràfics poden escriure el resultat en forma vectorial. Aquest és el cas de gnuplot, d'inkscape, per exemple. La forma de treball amb aquests gràfics és la mateixa que en el cas de les imatges i el format acostuma a ser pdf.

Una opció molt interessant per a esquemes i gràfics és usar el paquet pgf/tikz i els paquets complementaris que existeixen. Aquesta eina —molt sofisticada— permet descriure gràfics usant un llenguatge que els encasta dins del propi document. En el cas de gràfics estàndards permet una gran avantatge amb una qualitat dels gràfics extraordinària. Si es vol un document de la màxima qualitat és una opció que no s'ha de descartar.

Hi ha molts altres paquets que permeten treure profit de pgf/tikz en situacions específiques. Un paquet especialment interessant és pgfplots, que facilita la generació de gràfics estadístics i de funcions de molts tipus (histogrames, *boxplots*, *scatterplots*, etc.). A la figura [5.3,](#page-27-0) podeu

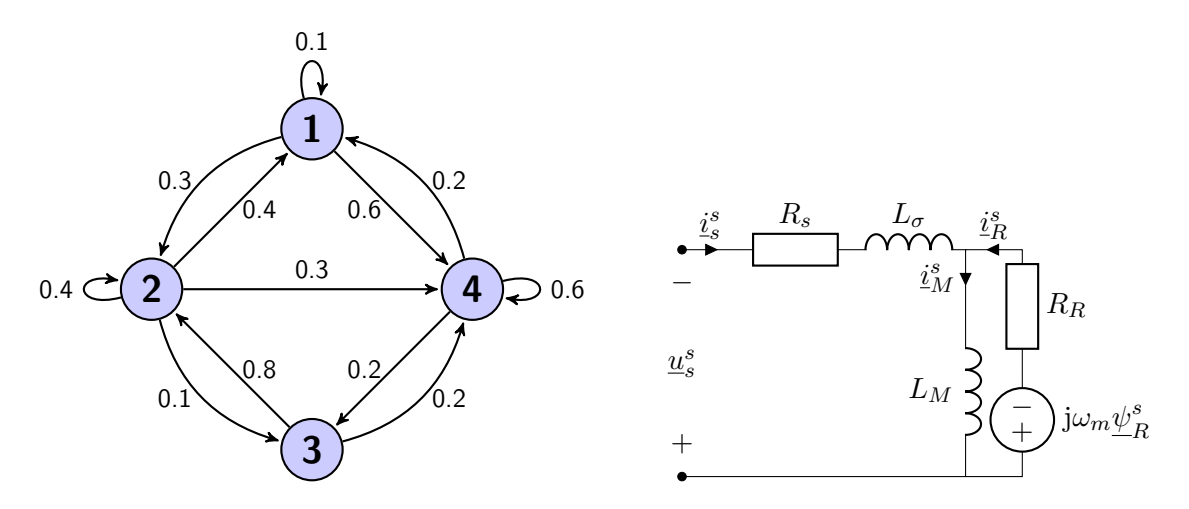

Figura 5.2.: Un parell de gràfics dissenyats amb tikz.

veure un exemple del resultat obtingut amb aquest paquet. En aquest cas l'estil de l'histograma segueix les recomanacions de Tufte a [\[Tuf01\]](#page-41-1).

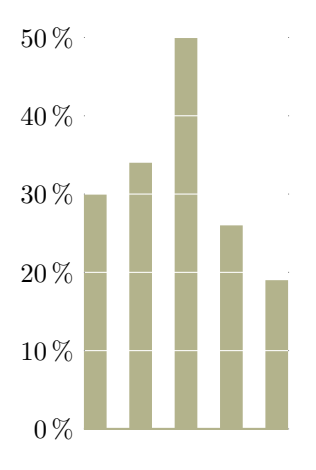

<span id="page-27-0"></span>Figura 5.3.: Un histograma dibuixat amb pfgplots.

## <span id="page-28-0"></span>**6. Notació matemàtica**

LATEX va néixer especialment per escriure textos amb contingut matemàtic. És molt ric en eines per escriure aquest tipus de material i està molt documentat a la web. Aquest capítol és una introducció molt senzilla a aquesta funcionalitat.

El primer que cal saber és que hi ha uns àmbits específics per escriure terminologia matemàtica. Aquests àmbits es senyalen amb marques i tot el que queda dins es considera «tipografia matemàtica».

Hi ha dues famílies d'àmbits en que poden aparèixer expressions matemàtiques:

- 1) Dins d'una línia d'un paràgraf —*inline*. En aquest cas l'expressió matemàtica s'escriu entre dòlars simples. Per exemple  $3\sin^2x$  resulta en  $3\sin^2 x$  i  $\int_{0}^{5} \frac{1+\tan x}{x}dx$  resulta en  $\int_{0}^{5} \frac{1+\tan x}{x}$  $rac{\tan x}{x}dx$ .
- 2) Com a part d'un *display*, un element que s'escriu en un espai propi centrat però no trenca el paràgraf que el conté. En aquest cas hi ha diverses maneres de marcar-ho segons la naturalesa dels *display*. La més senzilla és usar l'entorn definit per les marques \[ i \]. Per exemple, les mateixes expressions anteriors en aquesta modalitat resulten ser:

$$
3\sin^2 x
$$

i

$$
\int_0^5 \frac{1 + \tan x}{x} dx
$$

fixeu-vos que no han trencat el paràgraf en que estem. Més aviat són peces que formen part del paràgraf i es presenten centrades en el seu interior.

Noteu com la manera en que una formula s'acaba escrivint difereix quan és *inline* de quan és *display*. En el primer cas es fan esforços per que l'alçada de la fórmula no excedeixi l'interlineat, mentre que en el segon cas els signes prenen la seva mida natural.

Sigui quin sigui l'àmbit, les fórmules s'escriuen amb la mateixa notació. D'aquesta notació en destaquem el següent:

- Les claus s'usen per agrupar blocs —com en un llenguatge de programació. Observeu, per exemple, la diferència entre  $\sqrt{a}$  + 3\$ i  $\sqrt{a+3}$  que resulta en  $\sqrt{a} + 3$ i  $\sqrt{a+3}$ . Si es volen usar les claus cal escapar-les amb una  $\setminus$  com en aquest exemple  $A=\{x|x\in\mathbb{R}\} \text{ we}$  and  $A=\{x|x\in\mathbb{R} \wedge x\geq 10\}$
- Les funcions ordinàries s'escriuen així: \$\log x\$ (log *x*) o \$\sin x\$ (sin *x*). N'hi ha moltes de definides que trobareu fàcilment a la web. Aquesta manera d'escriure-les els hi dóna la forma apropiada.
- Per subíndexs i superíndexs es fa servir \_ i ^ respectivament. Per exemple,  $x^2$  ( $x^2$ ),  $x^{22}$  ( $x^{22}$ ),  $x^{1\sin y}$  (10}\$ ( $x_{10}^{\sin y}$ ).
- Els «signes grans» també es decoren amb sub i superíndexs. Vegeu, per exemple, aquesta fórmula \$S=\sum\_{i=0}^{i=N}i^2\$ que resulta en  $S = \sum_{i=0}^{i=N} i^2$ .
- Podeu usar lletres gregues —i altres signes— pel seu nom. Mireu aquestes fórmules:  $R_a = \pi r^2$  ( $R_a = \pi r^2$ ),  $\Lambda=\frac{\zeta}{zeta\phi}$  ( $\Lambda =$ *ζ*·*φ*  $\frac{\zeta \cdot \varphi}{z^2+1}$ ), \$A=\overline{B\cup C}\$ (*A* = *B* ∪ *C*). Trobareu reculls de tots aquests símbols i lletres a la web fàcilment.

Algunes vegades és convenient numerar els *displays* per tal de poder referenciar posteriorment les fórmules que contenen. A tal efecte podeu usar l'entorn equation.

<span id="page-29-0"></span>
$$
l\ddot{\theta} + g\sin\theta = 0\tag{6.1}
$$

Això permet citar l'equació des del text i fer notar que l'Equació [6.1](#page-29-0) descriu el moviment d'un pèndol ideal de longitud *l*. El *display* anterior s'ha escrit d'aquesta manera:

```
\begin{equation}
  \label{eq:llei-pendol}
  1\ddot{\theta} + g\sin\theta = 0\end{equation}
```
i el mecanisme d'etiqueta-referència és el mateix que ja s'ha explicat a l'apartat [5.1.](#page-24-1)

# <span id="page-30-0"></span>**7. Algoritmes i programes**

L'àmbit natural de l'enginyeria de sistemes tic, fa molt habitual haver de treballar amb material relacionat amb els algoritmes, els llenguatges de programació o els intèrprets d'ordres. Aquesta qüestió resulta especialment dificultosa pel que fa a mantenir una coherència ortotipogràfica. En aquest capítol s'hi desgranen alguns punts fonamentals.

### <span id="page-30-1"></span>**7.1. Fitxers, ordres i shell**

En moltes memòries és freqüent haver-se de referir a fitxers concrets dins del text. Els fitxers o directoris o *paths*— s'escriuen amb lletra «de màquina d'escriure». Per fer-ho compteu amb la macro \fitx, que us permet escriure coses com modul.c, /etc/cron.daily/logrotate, ~/.config/back%/\_window.txt o ~/.bashrc. Noteu que la macro tracta correctament els caràcters especials i talla les línies allí on és apropiat.

Altres vegades és interessant poder parlar d'ordres de l'intèrpret. A tal efecte usem la macro \ord. Per exemple, escrivim \ord|pdflatex tfg.tex| per a dir que aquest document s'obté fent pdflatex tfg.tex. Noteu que en comptes de les claus aquí obrim i tanquem l'expressió amb un caràcter qualsevol —en aquest cas la barra vertical.

### <span id="page-30-2"></span>**7.2. Algoritmes**

En una memòria no és escaient incloure grans llistats de programes o taules de dades. El lloc escaient per a aquest material és més aviat en un apèndix i, preferiblement, un suport informàtic accessible des d'Internet. Això no obstant, sovint és convenient descriure algoritmes que tenen un paper important en el treball, ja sigui per il. lustrar una idea o per poder-los comentar. En cas de voler escriure algoritmes, un paquet especialment útil és algorithm2e. Aquest paquet, que esta ben documentat, permet escriure algoritmes usant una notació habitual. Si, per exemple, escrivim un algoritme amb aquesta sintaxi:

```
\begin{algorithm}
```

```
\KwIn{$n,m$ dos nombres naturals}
\KwOut{$r$ el màxim comú divisor d'$n$ i $m$}
\BlankLine
\While{$n\neq m$}{
  \eIf{$n>m$}{
     \text{\$n := n - m$}\;;}{
     \Im m := m - n\Im\;;}
}
\text{Tr} := m\text{\$}\backslash;
```

```
\caption{Algoritme d'Euclides}
  \label{alg:euclides}
\end{algorithm}
```
Obtenim un algoritme dins d'un objecte flotant, com si fos una figura, similar al que podeu veure en la figura [7.1.](#page-31-0) Per simplificar l'estructura de la memòria s'ha decidit numerar els algoritmes en la mateixa llista que les figures ordinàries.

**Input:** *n, m* dos nombres naturals **Output:** *r* el màxim comú divisor d'*n* i *m*

```
while n \neq m do
   if n > m then
   n := n - m;else
     m := m - n;end
end
r := m;
```
<span id="page-31-0"></span>Figura 7.1.: Algoritme d'Euclides

# <span id="page-32-0"></span>**8. Gestió de la bibliografia**

### <span id="page-32-1"></span>**8.1. Citacions i bibliografia en el tfg**

La bibliografia en un document científic, com la memòria d'un TFG, intervé en dos àmbits diferents:

- 1) Per un costat en el text principal es fan *citacions* dels diferents documents que composen la bibliografia. Aquestes citacions permeten molt joc. Algunes formes i usos tradicionals són el següents:
	- a) Citar l'origen d'una informació.

Sovint es creu que copiar idees d'altres autors i usar-les en un treball científic és erroni. Res més lluny de la realitat. No hi ha cap problema a fer-ho sempre que se citi el document original. Alguns modismes corrents per fer això són, per exemple:

«D'acord amb Stevens, [\[Thu01\]](#page-41-2), la màquina de vapor va ser inventada per James Watt.»

«La màquina de vapor va ser inventada per James Watt, [\[Thu01\]](#page-41-2).»

b) Basar-se en la feina feta per altres autors.

Per exemple usant la mateixa notació, vocabulari, fórmula, etc. Alguns modismes que podeu fer servir en aquests casos podrien ser:

«Per calcular el rendiment d'una màquina de vapor aplicarem les fórmules que indica Thurston a [\[Thu01\]](#page-41-2).»

«En aquest capítol farem servir la classificació de les màquines de vapor que es defineix a [\[Thu01\]](#page-41-2).»

c) Indicar on es pot trobar més informació.

Això permet al lector ampliar la informació sobre un determinat tema que pot complementar el que s'està explicant. Alguns modismes habituals són:

«Per a més informació sobre les màquines de vapor consulteu el llibre de Thurston, [\[Thu01\]](#page-41-2).»

«A [\[Thu01\]](#page-41-2) podeu trobar informació complementària sobre les màquines de vapor.»

2) Per un altre costat, en un capítol al final del document i abans dels apèndix s'hi fa constar una taula amb totes les referències que s'han citat en el text degudament ordenades i escrites. En aquesta taula, cada document es referencia d'una forma precisa que depèn del tipus de document: llibre, article, llei, etc. A més cada referència se sol acompanyar d'una etiqueta que correspon a la manera en com s'ha citat en el text. El capítol que conté la taula de referències el titulem «Bibliografia» i no es numera. Vegeu en aquest mateix document la bibliografia al final de la primera part.

La forma de citar una referència i la forma d'escriure una referència segons el tipus de document segueixen regles estrictes i sofisticades que es coneixen com «estils de bibliografia». Alguns estils habituals són APA, [\[APA20\]](#page-40-6), *Chicago Manual of Style*, [\[The17\]](#page-41-3), la norma iso 690, [\[ISO21\]](#page-40-7), o ieee, [\[IEE18\]](#page-40-8) . En el format del tfg apliquem la norma estàndard de BibTeX amb citacions de tipus alfanumèric, [\[KWL22\]](#page-40-9).

### <span id="page-33-0"></span>**8.2. Eines LATEX per la bibliografia**

Gestionar la bibliografia no és senzill. Per treballar en aquest àmbit LATEX ofereix un conjunt d'eines que faciliten enormement la tasca. Aquestes eines tenen grans possibilitats però aquí només en farem una introducció senzilla. Per a més informació consulteu [\[KWL22\]](#page-40-9).

La idea de treball és la següent: en un fitxer (en el nostre cas tfg.bib) es descriuen les característiques dels documents que anem citant (nom dels autors, data, etc.). Cada tipus de document té la seva fitxa i necessita uns camps concrets, alguns obligats i altres opcionals. Els tipus de documents existents, els camps de cadascun i el format d'aquests camps poden consultar-se a [\[KWL22,](#page-40-9) cap. 2]. Aquest fitxer és la *base de dades bibliogràfica*. Noteu que emacs té un mode específic per treballar amb aquestes bases de dades. A l'apèndix [D](#page-50-0) trobareu una petita explicació.

En el cas d'aquest exemple, el fitxer tfg.bib conté aquest text (a més d'altres fitxes bibliogràfiques que s'usen en aquesta documentació):

```
@Book{thurston01:_histor_growt_steam_engin,
  author = {Robert Henry Thurston},
  title = {A History of the Growth of the Steam-Engine},
  publisher = {D. Appleton {and} company},
  year = 1901,
  address = {New York, USA},
  edition = {4th revised},
  langid = {english},
}
@Manual{lehman14:_biblat_packag,
  title = {The Biblatex Package},
  subtitle = {Programmable Bibliographies and Citations},
  author = {Philipp Lehman and Philip Kime and Audrey Boruvka and Joseph Wright },
  version = {2.9a},
  month = 6,
  year = 2014,url = {http://mirrors.ctan.org/macros/latex/contrib/biblatex/doc/biblatex.pdf}}
```
Noteu que al principi de cada entrada hi ha una etiqueta arbitrària que identifica cada document de la base de dades. Aquesta etiqueta serveix justament per referenciar el document quan és necessari usant la construcció \cite{lehman14:\_biblat\_packag}.

En el document corresponent al TFG cal indicar quina és la base de dades que s'usarà escrivint al principi la macro  $\addbibresource{tfg.bib}.$  A més, en el lloc on volem que aparegui la taula de bibliografia cal indicar-ho amb la macro \printbibliography. Normalment la bibliografia apareix després del darrer capítol del tfg i abans dels apèndix si n'hi ha. No s'acostuma a numerar atès que no forma part del cos del treball com passa amb els resums i el sumari. Si consulteu el font d'aquest exemple podreu apreciar aquesta estructura.

### <span id="page-34-0"></span>**8.3. Processat de la bibliografia**

Per processar un document que conté bibliografia cal seguir algun pas més del que es fa quan només té continguts ordinaris. La seqüència per compilar aquest mateix exemple, posem per cas, és:

- 1) Processeu el document per primer cop fent pdflatex tfg.tex.
- 2) Extraieu les dades que el document necessita per confegir la bibliografia de la base de dades bibliogràfica fent biber tfg.
- 3) Processeu de nou el document per incloure les dades bibliogràfiques extretes anteriorment fent de nou pdflatex tfg.tex.

En general cal repetir el segon pas únicament quan es modifica la base de dades bibliogràfica, ja sigui perquè s'han afegit noves entrades o perquè s'han corregit entrades existents.

### <span id="page-34-1"></span>**8.4. Alguns detalls sobre la bibliografia**

En aquest apartat s'aclareixen algunes qüestions recurrents relacionades amb la bibliografia dels TFG.

Una pregunta freqüent respecte la bibliografia és: com pot afegir-se una referència bibliogràfica a la taula de referències sense que hi hagi una citació a la memòria? La resposta curta és que no s'ha de fer. Es considera mala praxis referenciar documents que no s'han citat abans a la memòria. Si un document és rellevant pel tfg, segur que és convenient citar-lo en un o més punts de la memòria!

Els documents tenen diferents graus de rigor<sup>[1](#page-34-2)</sup>. Per exemple, una article en una revista científica reconeguda és una referència amb molt més rigor que una referència a una pàgina web d'autor desconegut. En el moment de cercar una referència, sempre preferirem el document més rigorós possible. Aquesta és una qüestió rellevant en la bibliografia del tfg i cal prestar-hi atenció.

<span id="page-34-2"></span><sup>1</sup>Aquí «rigor» denota el valor que se li pot donar al que diu el document. En certa forma és la seva credibilitat.

# <span id="page-36-0"></span>**9. Organització de la memòria**

Per organització de la memòria entenem la forma en com s'estructura el manuscrit en capítols, apartats, annexos, etc.

L'organització de la memòria sempre té com a primer objectiu transmetre de la millor manera possible la tasca que s'ha dut a terme. Així, la seva organització serà diferent segons la naturalesa del treball. Això no obstant, hi ha algunes pautes generals que és convenient seguir-les sempre. L'estil tfgitic formata automàticament molts dels elements d'estructura que són obligats i deixa llibertat en aquells que depenen del treball concret.

Com s'ha dit a l'apartat [1.2,](#page-13-0) els fitxers tfg.tex i tfg.bib són plantilles que apliquen a la memòria del tfg i segueixen l'organització que s'explica en aquest apartat.

### <span id="page-36-1"></span>**9.1. Consideracions generals**

Pel que fa a com organitzar la memòria hi ha nombroses consideracions a fer que s'han obviat atès que la classe tfgitic ja les té en compte automàticament.

La memòria té en primera instància dos blocs el bloc inicial i el bloc central.

- 1) El bloc inicial el conformen la portada, copyright, dedicatoria, agraïments, resums i índex. La manera en com es composen i paginen és automàtica.
- 2) El bloc central el composen els capítols principals de la memòria, la bibliografia i els apèndixs si n'hi ha.

L'estructura organitzativa del bloc central depèn de si hi ha o no apèndixs. *Si hi ha apèndix, aleshores es divideix el bloc central en dues parts: memòria i apèndixs; en cas que no hi hagi apèndixs s'evita la divisió en parts*. La memòria i els apèndix els dividim en capítols, apartats, subapartats, i excepcionalment subsubapartats.

### <span id="page-36-2"></span>**9.2. Divisions principals**

Aquest apartat enumera en l'ordre que apareixen a la memòria les divisions principals i, quan escau, explica breument quin contingut han de tenir i a quin objectiu serveixen. També es diu si han de formar part obligatòriament de la memòria o no.

#### **Bloc de portada**

1) *Portada* [Obligatori]

La memòria ha de començar amb una portada normativa. Els elements que conté s'indiquen abans de bloc document i són els següents:

title El títol de la memòria. Ha de ser el títol que es va enregistrar. Es poden separar línies amb \\.

subtitle El subtítol de la memòria. És optatiu.

- author L'estudiant autor del treball. Escrit com a «nom i cognoms» i no pas com «cognoms, nom».
- advisor El director o directors del treball.
- location La ciutat on es defensa el TFG. Per omissió és Manresa.
- degree Els estudis. Per omissió el grau d'enginyeria en Sistemes TIC (o la seva denominació oficial en anglès si aquesta és la llengua de la memòria).
- school L'escola. Per omissió l'Escola Politècnica Superior d'Enginyeria de Manresa (o la seva denominació oficial en anglès si aquesta és la llengua de la memòria).
- 2) *Dedicatòria i agraïments* [Optatiu]

La memòria pot contenir si escau una dedicatòria i/o uns agraïments. La dedicatòria ha de ser breu i s'escriu emprant la macro \dedication. Els agraïments han d'allargar-se entre un tres paràgrafs i s'escriuen en l'entorn acknowledgments. Automàticament se situen on cal en cas d'emprar-se.

3) *Resums* [Obligatori]

L'objectiu del resum és que el lector pugui conèixer ràpidament el propòsit i les conclusions del treball, en definitiva per què el treball és interessant. No ha de passar de mitja pàgina.

És obligat escriure un resum en català i un altre en anglès. Els resums s'escriuen abans del bloc document cadascun en un entorn específic. La classe tfgitic els formata i situa convenientment dins del document. Els entorns són:

resum Pel resum en català.

abstract Pel resum en anglès.

4) *Índex* [Obligatori]

És automàtic.

#### **Bloc central**

### **Part I: Memòria**

5) *Introducció* [Obligatori]

És un capítol obligatori. La seva funció és explicar al lector que es trobarà en la memòria. Alguns elements —que a vegades prenen forma d'apartats— que han de sortir-hi són:

- a) El context en què se situa el treball, la descripció dels seus objectius i el seu interes argumentat.
- b) Els resultats que s'han obtingut.
- c) Si n'hi ha, les circumstàncies que poden limitar la realització del treball. Per exemple, el material disponible o el pressupost amb que es compta per comprar material.
- d) L'enumeració dels objectius concrets.

e) L'organització de la memòria, en què s'explica al lector quin és el fil conductor del manuscrit i què es trobarà quan continuï llegint.

Una altre funció rellevant de la introducció és seduir al lector per a què s'interessi pel treball. El lector s'ha de quedar amb la sensació de què el treball és interessant, ha de tenir ganes de continuar llegint.

6) *Antecedents* [Obligatori]

És el capítol dedicat a donar al lector tota la informació prèvia que necessitarà per entendre el treball. Típicament són dos tipus de coses:

- Treballs que altres persones han fet en el mateix àmbit. Sovint s'exposen d'una manera endreçada amb la intenció que el lector acabi tenint una bona perspectiva de l'àmbit en què se situa el treball. És el espai escaient per criticar i comparar altres treballs sobre el mateix tema si escau.
- Coneixements sobre teories, eines, llenguatges, notacions, etc. que juguen un paper instrumental en el desenvolupament del treball

El capítol no ha de ser un llibre sinó una breu exposició. És interessant aportar referències que permetin al lector aprofundir més en algun dels aspectes, si li interessa, al mateix temps que s'indiquen les fonts d'on s'ha obtingut la informació.

7) *Cos del treball* [Obligatori]

Són els capítols en què s'explica el treball. El seu nombre i organització depenen de cada treball en concret i no es poden generalitzar.

8) *Estudi econòmic* [Optatiu]

En el cas que el treball ho requereixi, aquest capítol desenvolupa els aspectes econòmics relacionats amb el treball.

9) *Impacte ambiental* [Optatiu]

En el cas que el treball ho requereixi, aquest capítol elabora els aspectes relacionats amb l'impacte ambiental relacionats amb el treball.

10) *Conclusions* [Obligatori]

En el capítol de conclusions cal resumir els resultats del treball. Cal emfasitzar els resultats més importants i relacionar-los amb els objectius que es tenien.

També és l'apartat escaient per indicar els objectius que no s'han assolit i reflexionar sobre per què no s'han assolit.

11) *Treball futur* [Optatiu]

Si cal es pot afegir un capítol sobre «treball futur» en el que es desgranin aquelles línies de treball que podrien ser continuació natural del treball. És convenient exposar, com a molt, només les tres o quatre més importants. S'han d'explicar, situar en el marc del treball i suggerir breument algunes idees sobre com es podrien encarar.

12) *Bibliografia* [Obligatori]

Capítol especial, no numerat, que conté les referencies de totes les obres citades en el manuscrit. Tot i que la seva composició és complexa, la feina la fa íntegrament el gestor de referències i no cal preocupar-se'n especialment. Vegeu el capítol [8](#page-32-0) a la pàgina [23.](#page-32-0)

### **Part II: Apèndixs**

13) *Apèndixs* [Optatiu]

En certs casos podria ser interessant que la memòria del TFG tingui un o més apèndixs.

Quan hi ha materials o dades que es fan servir per donar suport a un capítol però són massa llargs o massa detallats per a ser inclosos en la memòria, es consignen en un apèndix i es referencien des dels capítols principals.

Aquest tipus de material complementari canvia segons el treball. Alguns exemples típics són:

- Taules de dades.
- Mapes o plànols.
- Exemples de formularis emprats en una enquesta.
- Documents (parts de) citats en el treball que són difícils de trobar.
- Transcripcions de converses o gravacions.
- Programes informàtics.

Tingueu en consideració que, com a norma general, tot aquell material que pot ser referenciat és preferible consignar-lo com una referència i no com un apèndix.

En el cas que necessiteu apèndixs, cal organitzar el document en dues parts: la memòria pròpiament i els apèndixs. Aquesta mateixa documentació n'és un exemple. Contràriament, si no necessiteu cap apèndix és millor que no subdividiu la memòria en parts. Senzillament heu de treure les macros \part{}.

# <span id="page-40-0"></span>**Bibliografia**

- <span id="page-40-6"></span>[APA20] American Psychological Association. *Publication manual of the American Psychological Association: the official guide to APA style*. Ang. Seventh edition. Washington, D.C: American Psychological Association, 2020. ISBN: 1433832151.
- <span id="page-40-5"></span>[Bri04] Robert Bringhurst. *The Elements of Typographic Style*. Ang. 3a ed. WA, USA: Hartley & Marks, 2004. 382 pàg. isbn: 0881792063.
- <span id="page-40-2"></span>[Cas95] Daniel Cassany. *La Cuina de l'Escriptura*. 4a ed. Les Naus d'Empúries. Barcelona: Editorial Empúries, 1995. 210 pàg. isbn: 8475963994.
- <span id="page-40-1"></span>[CC22] Creative Commons. *Creative Commons*. Ang. Creative Commons Corporation. 2022. url: <http://creativecommons.org> (cons. 27-6-2022).
- <span id="page-40-12"></span>[Dom09] Carsten Dominik. *RefTEX User Manual*. Ang. Vers. 4.34. Free Software Foundation. 2009. 75 pàg. url: [https://www.gnu.org/software/auctex/manual/](https://www.gnu.org/software/auctex/manual/reftex.pdf) [reftex.pdf](https://www.gnu.org/software/auctex/manual/reftex.pdf) (cons. 29-6-2022).
- <span id="page-40-4"></span>[Fab84] Pompeu Fabra. «Conversa 391». A: *Converses Filològiques*. Ed. i com. de Joaquim Rafel i Fontanals. Vol. II. Barcelona: Fundació Enciclopèdia Catalana, 1984. isbn: 84-350-5111-0. url: [http://femfum.com/PDF/ElaGeminada/PF\\_CF\\_323\\_391.](http://femfum.com/PDF/ElaGeminada/PF_CF_323_391.pdf) [pdf](http://femfum.com/PDF/ElaGeminada/PF_CF_323_391.pdf) (cons. 29-6-2022).
- <span id="page-40-11"></span>[Fou19] Free Software Foundation, ed. *GNU Emacs. An extensible, customizable, free/libre text editor — and more.* Ang. 2019. url: <https://www.gnu.org/software/emacs> (cons. 29-6-2022).
- <span id="page-40-8"></span>[IEE18] IEEE Periodicals. *IEEE Reference Guide*. Ang. IEEE Periodicals. Transactions/Journals Department. Piscataway, NJ, USA, 2018. 40 pàg. url: [https :](https://ieeeauthorcenter.ieee.org/wp-content/uploads/IEEE-Reference-Guide.pdf) [/ / ieeeauthorcenter . ieee . org / wp - content / uploads / IEEE - Reference -](https://ieeeauthorcenter.ieee.org/wp-content/uploads/IEEE-Reference-Guide.pdf) [Guide.pdf](https://ieeeauthorcenter.ieee.org/wp-content/uploads/IEEE-Reference-Guide.pdf) (cons. 26-6-2022).
- <span id="page-40-7"></span>[ISO21] International Organization for Standardization. *ISO 690:2021 Information and documentation. Guidelines for bibliographic references and citations to information resources*. Ang. ISO Standard. Vernier, Geneva, Switzerland: International Organization for Standardization, juny de 2021. 160 pàg.
- <span id="page-40-9"></span>[KWL22] Philip Kime, Moritz Wemheuer i Philipp Lehman. *The Biblatex Package. Programmable Bibliographies and Citations*. Vers. 3.18. Juny de 2022. URL: http: [//mirrors.ctan.org/macros/latex/contrib/biblatex/doc/biblatex.pdf](http://mirrors.ctan.org/macros/latex/contrib/biblatex/doc/biblatex.pdf) (cons. 29-6-2022).
- <span id="page-40-10"></span>[Lam94] Leslie Lamport. *LATEX (2nd ed.) – A Document Preparation System. User's Guide and Reference Manual*. Updated for LATEX2e. Ang. 2a ed. Boston, MA, USA: Addison-Wesley Longman Publishing Co., Inc., 1994. isbn: 0-201-52983-1.
- <span id="page-40-3"></span>[MM06] Rowena Murray i Sarah Moore. *The Handbook of Academic Writing. A Fresh Approach*. Ang. Berkshire, England: Open University Press, McGraw-Hill, 2006. 196 pàg. isbn: 9780335219339.

<span id="page-41-6"></span><span id="page-41-5"></span><span id="page-41-4"></span>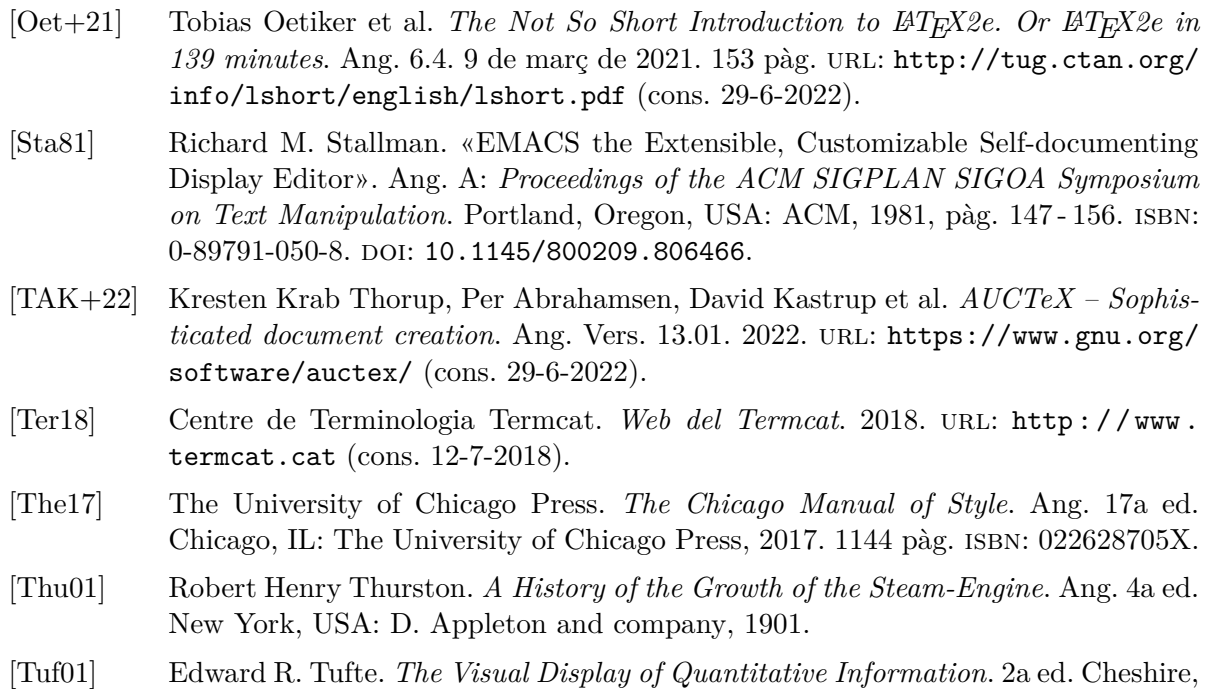

<span id="page-41-3"></span><span id="page-41-2"></span><span id="page-41-1"></span><span id="page-41-0"></span>CT: Graphics Press, 2001. isbn: 978-0-9613921-4-7.

Part II.

<span id="page-42-0"></span>**Apèndixs** 

# <span id="page-44-0"></span>**A. Regles d'or pel bon TFG**

- 1) Mai s'han de forçar salts de pàgina, afegir o treure espai aquí o allà, canviar la lletra, o qualsevol altre canvi de forma. Deixeu que la forma la determini LATEX i preocupeu-vos pel contingut.
- 2) El text i allò que explica és la part central de la vostra memòria de TFG. El vostre document no és una revista, ni un catàleg, ni un pasquí publicitari.
- 3) Les figures són per ajudar a entendre allò que s'explica en el text. Afegir figures «per omplir» la memòria o «per que n'hi ha d'haver» o per que «fan maco» és inapropiat. Trieu estrictament les figures que fan falta i dissenyeu-les acuradament per que compleixin la seva funció. Pregunteuvos què passaria si una figura la traieu; si allò què voleu explicar no se'n ressent, és una figura sobrera.
- 4) Useu les figures flotants i no en fixeu la seva posició. Si el nombre de figures és l'escaient, el mecanisme de posicionat flotant situarà les figures a la millor posició.
- 5) Referencieu les figures des del text i arrepenjeu-vos-hi per explicar millor allò que us interessa transmetre.
- 6) Trieu referències bibliogràfiques de bona qualitat. Eviteu citar pàgines web d'institucions sense autoritat, d'institucions amb interessos publicitaris o material de divulgació.
- 7) Treballeu amb referències bibliogràfiques completes. Feu que hi consti tota la informació disponible sobre el document. Les referències bibliogràfiques incompletes s'han d'estalviar.
- 8) Feu que les citacions en el text en reforcin el discurs, ampliïn el seu abast i deixin clara l'autoria de les idees d'altri.

# <span id="page-46-0"></span>**B. Història d'aquesta classe**

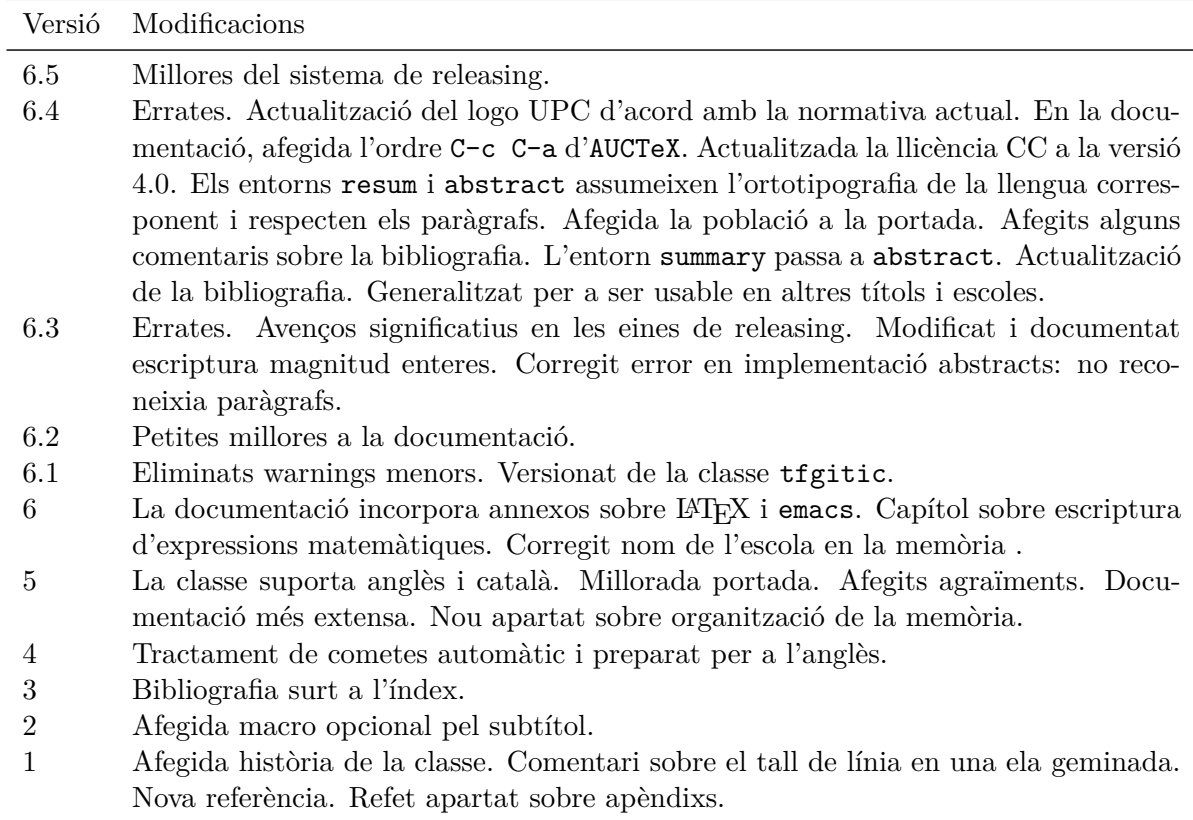

# <span id="page-48-0"></span>**C. Brevíssima introducció a LATEX**

LATEX, [\[Lam94\]](#page-40-10), és un sistema de composició de textos de molt alta qualitat. No és un sistema wysiwyg sinó que funciona com un compilador: escrivim el document en «llenguatge font» i, després de compilar-lo, obtenim un fitxer en format pdf. LATEX és, de fet, el llenguatge font. Com a llenguatge, és de tipus *mark-up*. És a dir, escrivim el text i, quan cal, anem inserint marques que indiquen la categoria del text: això és un títol, allò és una llista, allò altre és una fórmula,. . .

Aquest és l'avantatge: quan escrivim ens preocupem sobretot dels continguts i és el compilador que s'encarregarà de donar-li forma automàticament. La forma que li dóna no és sempre la mateixa: depèn de la classe de document. Canviant la classe o els seus paràmetres s'obté un resultat diferent. Aquest document, per exemple, descriu una classe que formata un document d'acord amb els usos i costums de les memòries dels TFG.

És una regla d'or —la regla més important— quan s'escriu un document LATEX no intentar contravenir la manera de formatar el document que estableix la classe. La forma és responsabilitat exclusiva de la classe.

El font del document s'escriu amb un editor en un fitxer de text. Per exemple en el fitxer docum.tex. Aquest fitxer podria tenir un contingut com aquest:

```
\documentclass[a4paper,12pt]{article}
\usepackage[catalan]{babel}
\title{Un exemple}
\author{Ramon Gener}
\begin{document}
\maketitle{}
\section{Introducció}
Això és un apartat d'exemple. I això que segueix una \emph{enumeració}:
\begin{enumerate}
\item Primer punt.
\item Segon punt.
\item Tercer punt.
\end{enumerate}
\end{document}
```
Per compilar-lo es podria fer:

#### \$ pdflatex docum.tex

després de molts missatges, es genera un fitxer de nom docum.pdf que és el resultat. A vegades, per raons que ara no és prudent explicar, amb una sola compilació no n'hi ha prou.

Per simplificar les coses podeu usar l'ordre latexmk, que aplica les vegades que necessàries el compilador. Cal que la instal·leu prèviament fent:

### \$ sudo apt install latexmk

L'ordre permet fer algunes tasques habituals mentre treballem amb LATEX com ara generar el pdf o esborrar tots els fitxers auxiliars. A la pàgina de man corresponent hi trobareu els detalls. Per generar el pdf, per exemple, faríem:

### \$ latexmk -pdf docum.tex

Si useu l'editor emacs, cosa que recomanem, feu-li un cop d'ull a l'apèndix [D.](#page-50-0)

Per aprendre els rudiments de LATEX hi ha moltíssim material on triar. Una referència que pot ajudar-vos és  $[Oet+21]$ .

# <span id="page-50-0"></span>**D. Suport d'emacs**

Emacs, [\[Fou19;](#page-40-11) [Sta81\]](#page-41-5) , és l'editor recomanat per treballar amb LATEX. El suport d'emacs per editar i processar documents LATEX es fa en primer terme a través de l'extensió —*plugin* anomenada auctex, [\[TAK+22\]](#page-41-6), i en segon terme a través de l'extensió anomenada reftex, [\[Dom09\]](#page-40-12), que col·labora amb la primera per tal de facilitar l'ús de referències i citacions. Les eines de suport són extenses i inclouen funcions com les següents:

- Inserció de macros i entorns a «cop de tecla».
- Formatat automàtic del document font.
- Acolorit de les estructures per a una millor lectura.
- Suport al cicle de compilació-visualització.
- Inserció de cites i referències amb auto-compleció.
- Manteniment de la base de dades de bibliografia.

## <span id="page-50-1"></span>**D.1. Instal. lació**

Simplement instal·leu, si cal, els paquets necessaris fent:

```
$ apt-get install emacs
$ apt-get install auctex
```
i tot seguit editeu el fitxer de configuració d'emacs ~/.emacs afegint al final les següents línies per tal d'activar el mode reftex sempre que auctex sigui actiu:

```
;; turn-on reftex when auctex active
(add-hook 'LaTeX-mode-hook 'turn-on-reftex)
(setq reftex-plug-into-AUCTeX t)
```
La propera vegada que useu emacs ja tindreu els modes ben configurats.

### <span id="page-50-2"></span>**D.2. Ús bàsic**

Quan editeu un fitxer amb sufix .tex l'editor automàticament entrarà en «mode latex». En el menú us apareixerà (a) una entrada que us permet inserir estructures sota el nom de «LaTeX» i (b) una entrada que us permet compilar i visualitzar el font sota el nom de «Command». Com és habitual, la majoria d'ordres també estan disponibles com a combinació de tecles i, sovint, són de més bon fer servir. La taula [D.1](#page-51-0) mostra algunes de les combinacions més emprades. És especialment important l'ordre que va aplicant al document el procés que li toca en cada moment  $(C-c - c)$ .

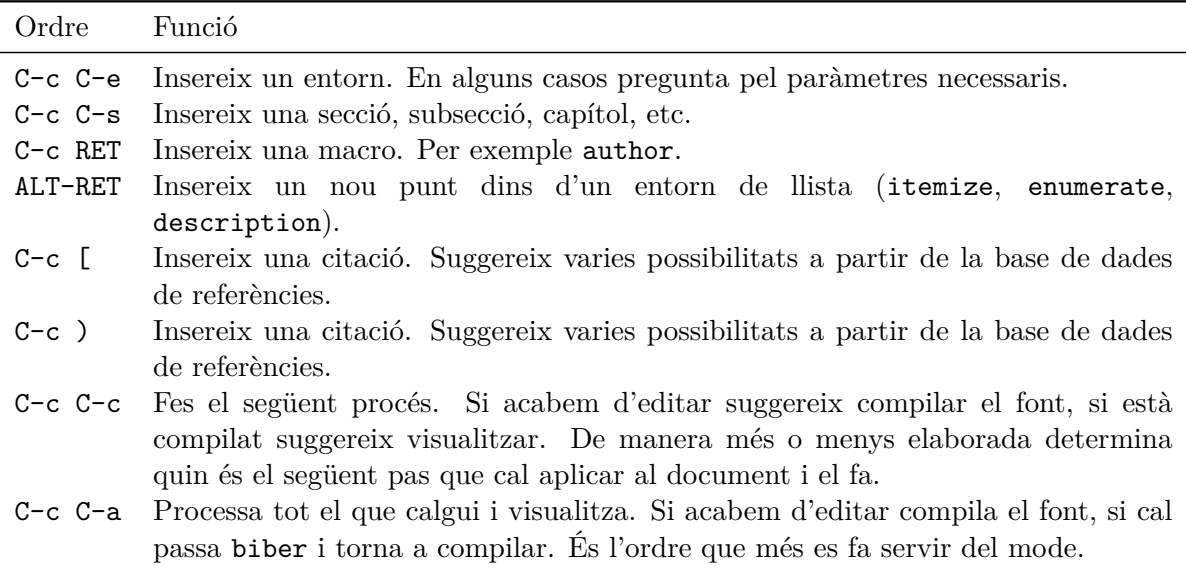

<span id="page-51-0"></span>Taula D.1.: Ordres més habituals d'emacs per treballar amb LATEX. El prefix C- significa control.

En cas que el fitxer que editeu sigui una base de dades de bibliografia, és a dir, tingui sufix .bib, aleshores s'activa el mode bibtex/biblatex, que permet gestionar aquests fitxers amb comoditat. Els menús que apareixen us permetran inserir plantilles per cada tipus de document, per exemple @Book. Les plantilles insereixen tots els camps possibles. Els que estan prefixats per OPT són camps optatius. Quan hagueu omplert un camp, salteu al següent amb l'ordre C-j. Una vegada s'han omplert els camps apropiats, l'ordre C-c C-c elimina els camps sobrers, verifica la sintaxi i suggereix una clau d'accés a la referència. Ja teniu una nova referència a la base de dades!.